# **30.3 Controlar la E/S externa con DIO interno de la GP**

### **30.3.1 Detalles**

Use el controlador de dispositivo DIO interno de la GP para controlar las entradas y salidas externas de ésta.

Hay 6 entradas y 2 salidas.

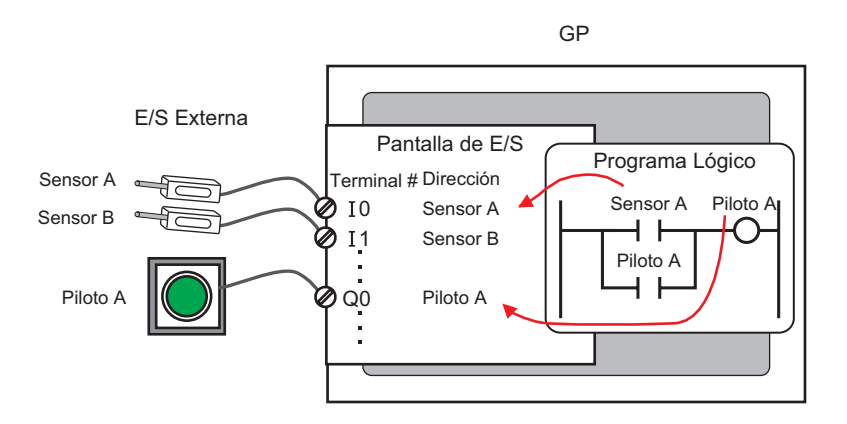

#### **30.3.2 Procedimiento de configuración**

**NOTA** • Para obtener información detallada, véase la Guía de configuración. )["30.3.3 Guía de \[Configuraciones del controlador de E/S\]" \(página 30-12\)](#page-3-0)

- 1 Seleccione AGP-XXXXX-D81 como la unidad de visualización. El controlador de dispositivo DIO se configura de forma automática.
- 2 En la ventana [Ajustes del sistema] seleccione [Controlador de E/S] para mostrar la siguiente pantalla.

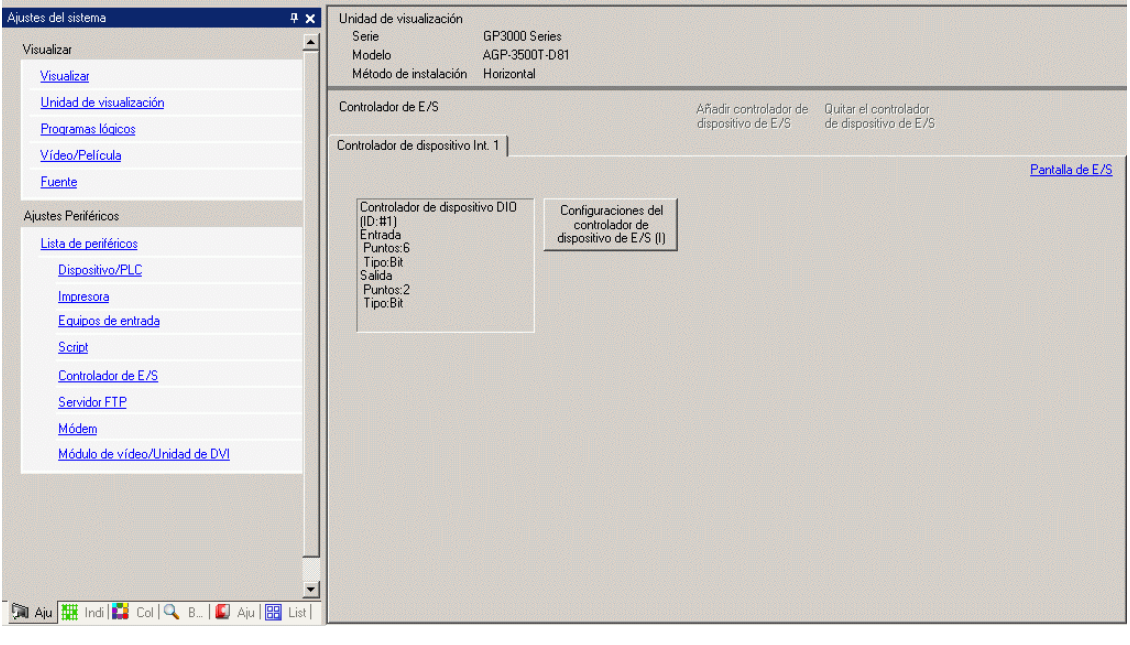

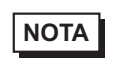

**NOTA** • Si la pestaña [Ajustes del sistema] no se muestra en el área de trabajo, elija [Area de trabajo (W)] en el menú [Ver (V)] y haga clic en [Ajustes del sistema (S)].

3 Haga clic en [Configuraciones del controlador de E/S]. Aparece el siguiente cuadro de diálogo. Seleccione los tipos de direccionamiento de entrada y salida y haga clic en [Aceptar (O)].

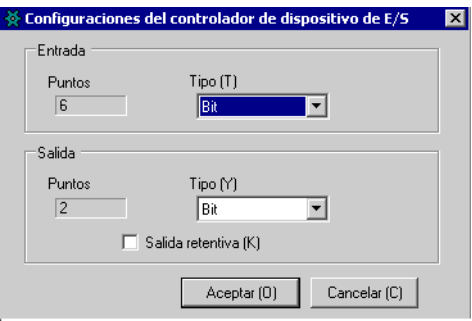

4 Haga clic en [Pantalla de E/S] para configurar los terminales de E/S.

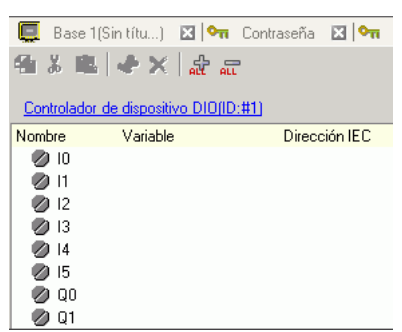

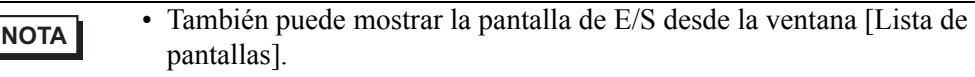

5 Asigne una dirección (variable) a cada terminal. A continuación se explica como asignar direcciones.

) "30.1.2 Asignar direcciones (variables) a terminales de E/S" (página 30-3)

## <span id="page-3-0"></span>**30.3.3 Guía de [Configuraciones del controlador de E/S]**

## **Controlador DIO**

En la ventana [Ajustes del sistema] seleccione [Controlador de E/S] para mostrar la siguiente pantalla.

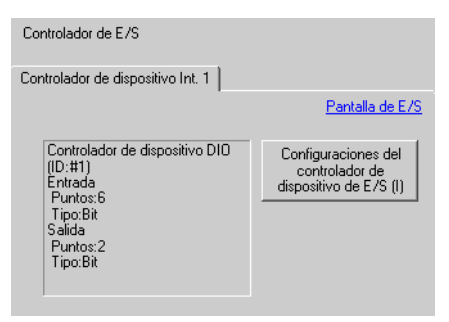

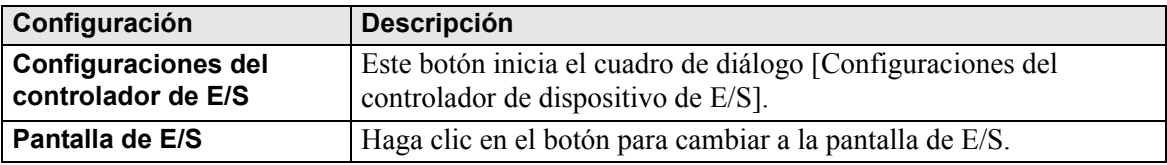

#### **Configuraciones del controlador de E/S**

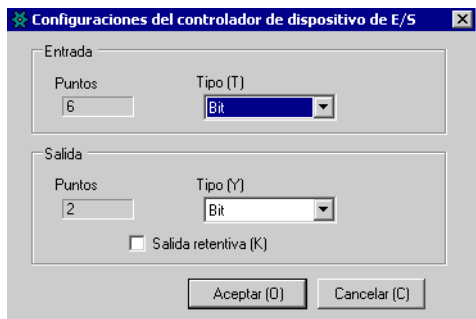

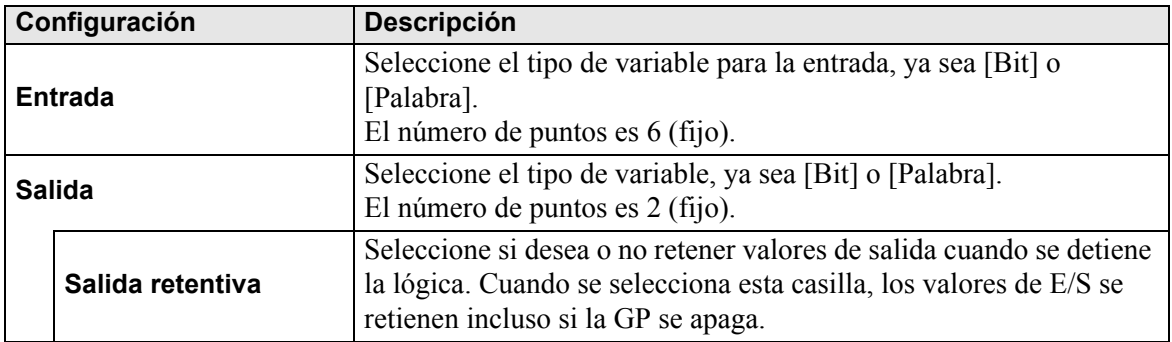